# Nova opção para arredondamento de valores dos impostos calculados no modulo faturamento

Foi implementado no sistema ConsisaNET no módulo faturamento uma opção para editar os impostos dos Itens e manipulação das alíquotas e valores.

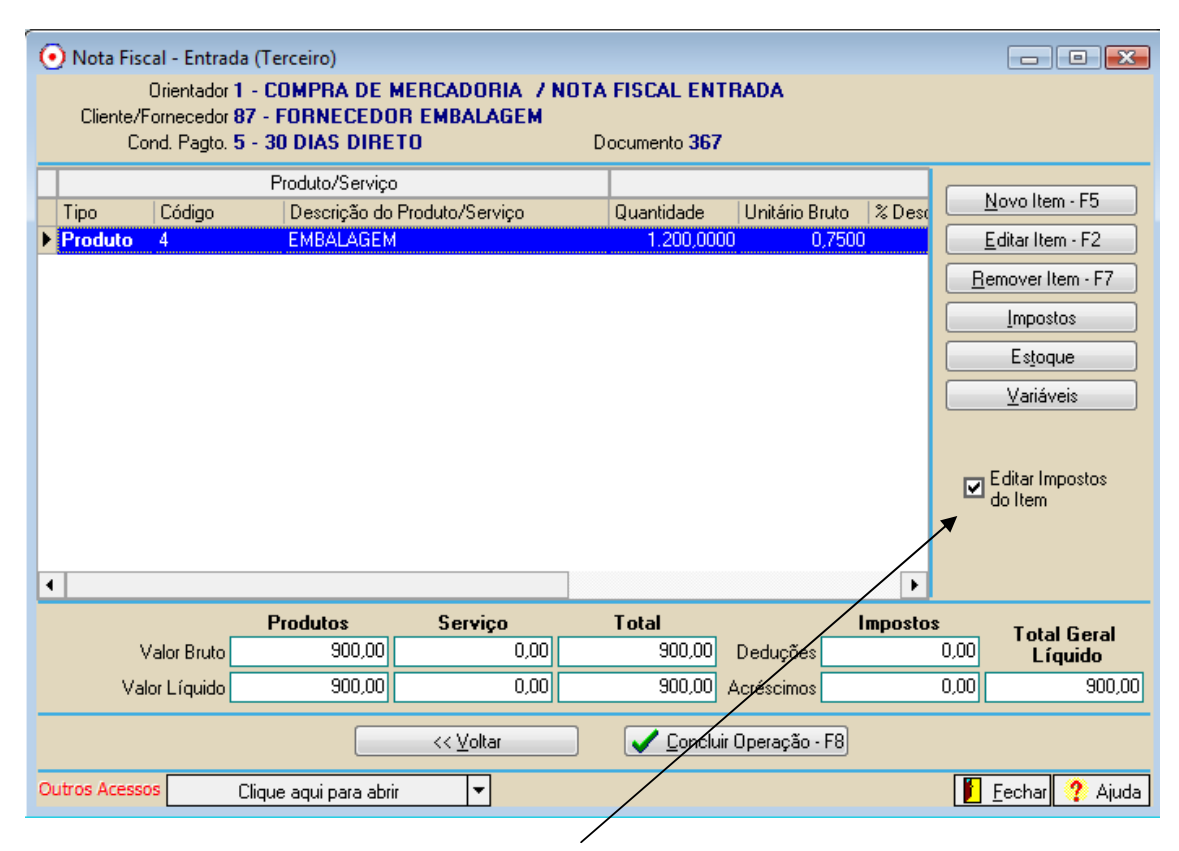

Ao marcar a opção EDITAR IMPOSTOS DO ITEM o sistema abre a seguinte tela após a digitação dos Produtos:

### Tela de Digitação dos Produtos

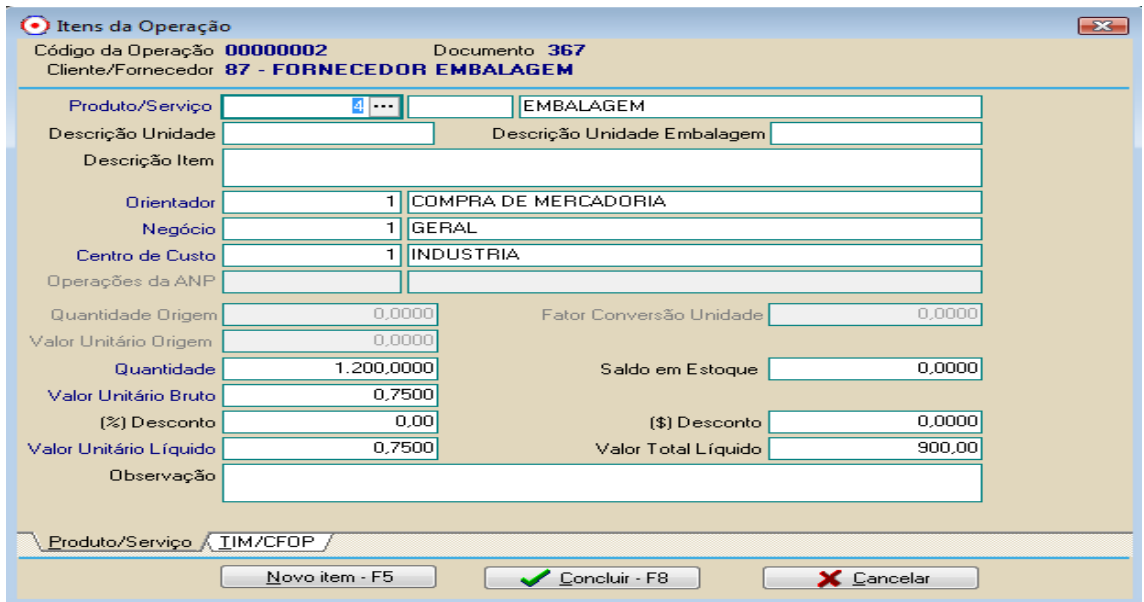

#### Clicando no botão CONCLUIR – F8 o sistema abre a seguinte tela:

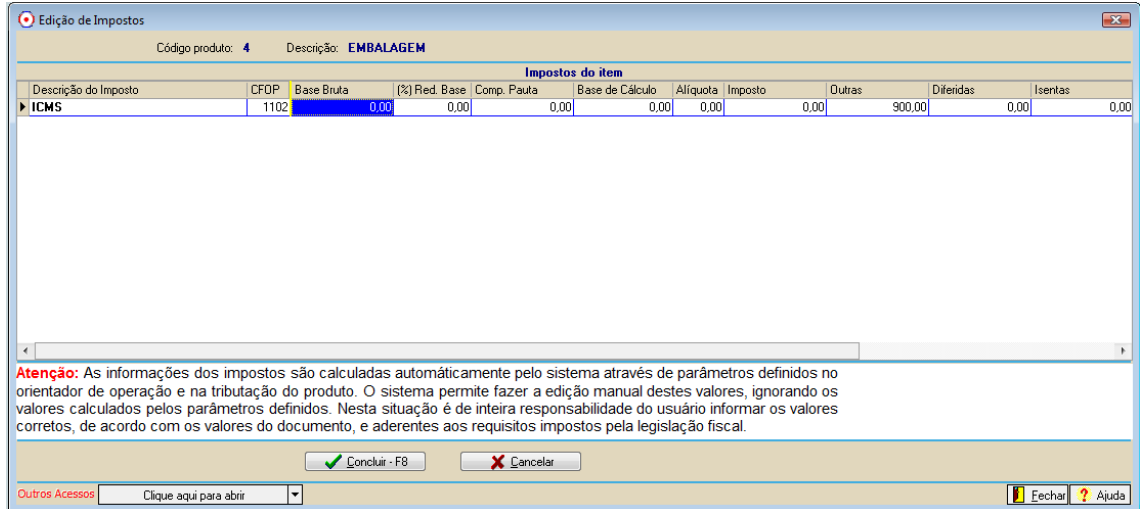

Nesta podem ser manipulados os dados da escrituração da Nota Fiscal, por exemplo:

#### Remover o valor da coluna OUTRAS para BASE DE CALCULO

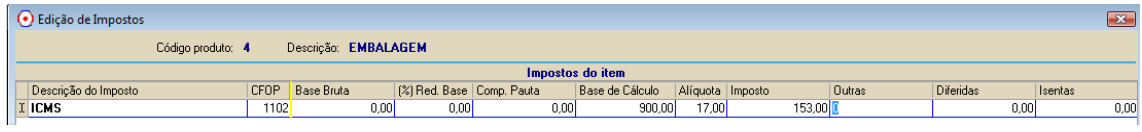

#### Informar Complemento de Pauta

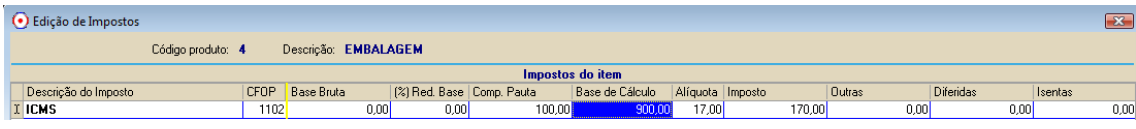

## Informação de (%) RED BASE

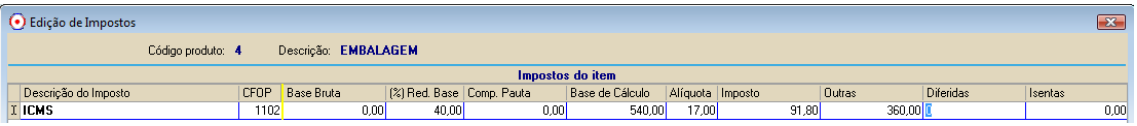

- Não podem ser incluídos novos TRIBUTOS nessa opção como exemplo IPI, SUBS TRIB. ICMS ...etc.
- Conforme a digitação será a gravação do registro no módulo Livro Fiscal.